## МІНІСТЕРСТВО ОСВІТИ І НАУКИ УКРАЇНИ ДЕРЖАВНИЙ ВИЩИЙ НАВЧАЛЬНИЙ ЗАКЛАД «ДОНЕЦЬКИЙ НАЦІОНАЛЬНИЙ ТЕХНІЧНИЙ УНІВЕРСИТЕТ» АВТОМОБІЛЬНО-ДОРОЖНІЙ ІНСТИТУТ

«ЗАТВЕРДЖУЮ» Директор АДІ ДВНЗ «ДонНТУ» М. М. Чальцев  $.2013 \text{ p.}$ 

Кафедра «Вища математика»

# **ЖУРНАЛ**

**для лабораторних робіт із дисципліни «Математичні методи» для студентів галузі знань 0701 «Транспорт і транспортна інфраструктура», напряму підготовки 6.070106 «Автомобільний транспорт»**

**\_\_\_\_\_\_**

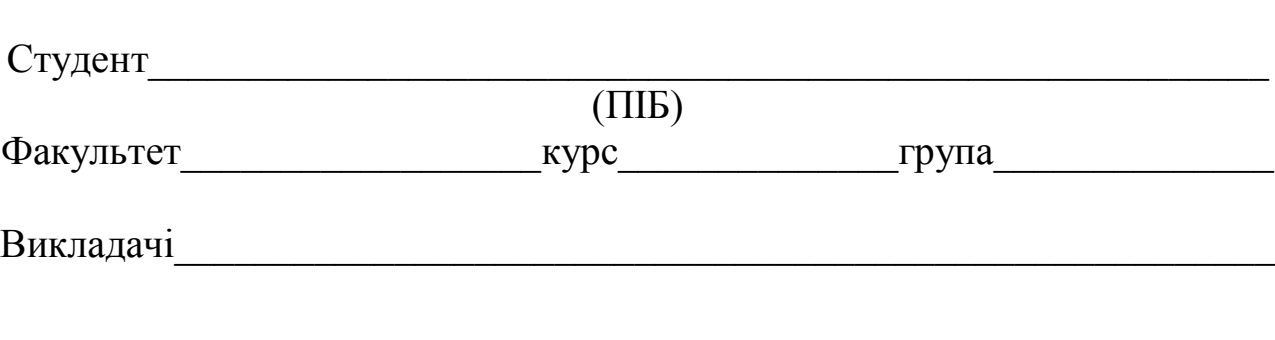

«РЕКОМЕНДОВАНО» Кафедра «Вища математика» Протокол №\_\_\_від 25.10.2013 р. Журнал для лабораторних робіт з дисципліни «Математичні методи» для студентів галузі знань 0701 «Транспорт і транспортна інфраструктура», напряму підготовки 6.070106 «Автомобільний транспорт», / укладачі: Л. П. Вовк, К. С. Кисіль,. – Горлівка: ДВНЗ «ДонНТУ» АДІ, 2013. – 72 с.

Журнал заповнюється впродовж усього часу проведення відповідної лабораторної роботи. У процесі виконання роботи та аналізу отриманих результатів повинні бути повністю заповнені всі графи відповідного завдання. Після виконання роботи відповідний звіт про її виконання підписується студентом і викладачем.

Укладачі: Вовк Л. П., д.т.н., проф. Кисіль К. С., аситент

Відповідальний за випуск: Вовк Л. П., д.т.н., проф.

© Державний вищий навчальний заклад «Донецький національний технічний університет» Автомобільно-дорожній інститут, 2015

# **ЗМІСТ**

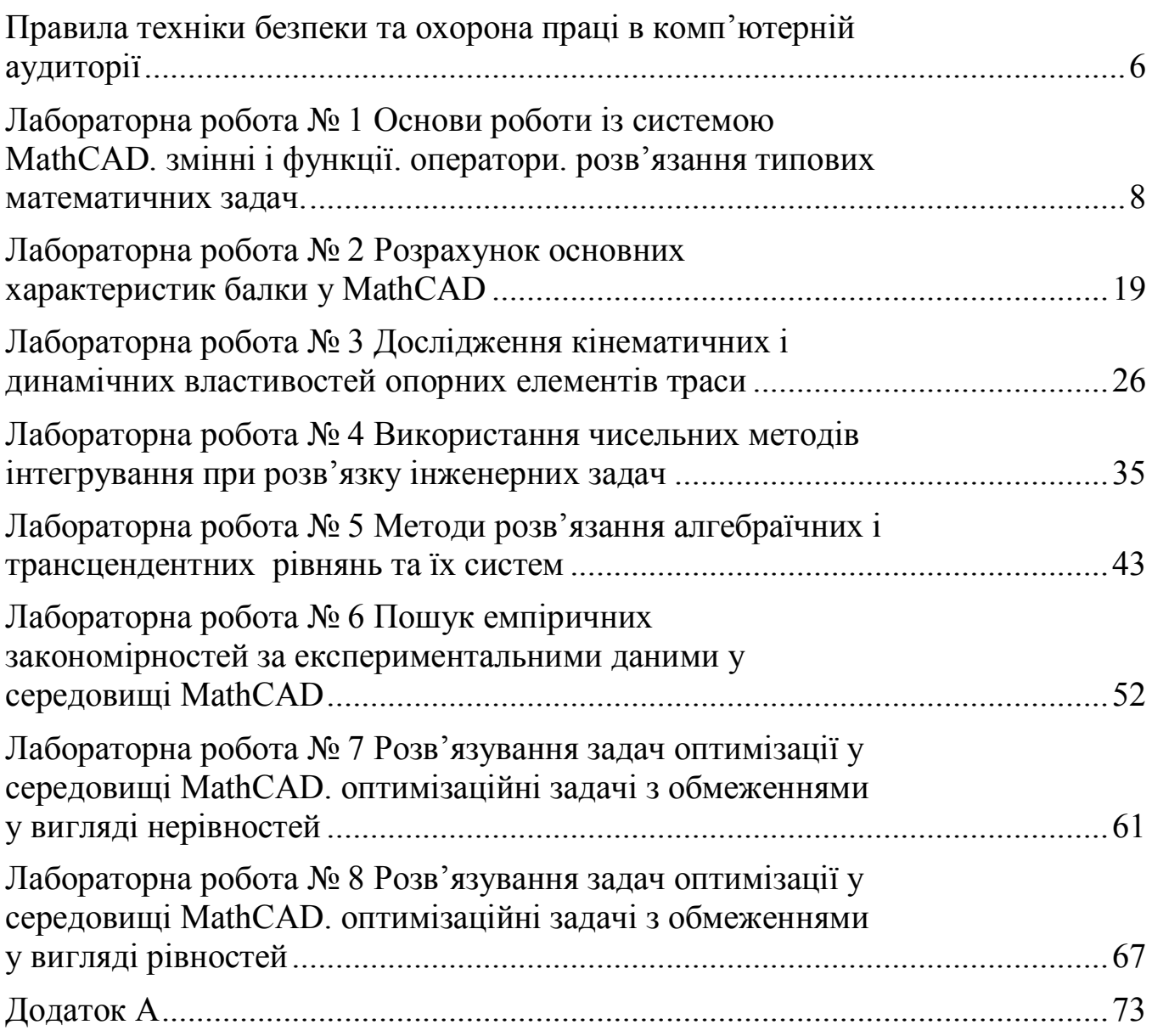

Метою наступного лабораторного практикуму є закріплення теоретичних знань, отриманих студентом на лекційних заняттях і в результаті самостійної роботи, а також отримання початкових навичок роботи у середовищі MathCAD. Завдання лабораторних робіт відображають деякі аспекти застосування математичних методів до моделювання, дослідження й аналізу різних процесів і явищ, що дозволяє розширити й систематизувати знання з окремих питань алгебри, математичного аналізу та геометрії, лінійного програмування та статистичної обробки результатів, що сприятиме більш ґрунтовній та різнобічній підготовці студентів в області теоретичних методів чисельно розв'язуваних завдань у галузі «Транспорт і транспортна інфраструктура», а також їх практичної реалізації на ПЕОМ.

Наступний лабораторний практикум включає вісім лабораторних робіт.

До кожної роботи наведено основні теоретичні відомості, контрольні запитання та варіанти індивідуальних завдань.

Виконання кожної лабораторної роботи містить чотири етапи:

- 1. Самостійну теоретичну підготовку студента.
- 2. Беспосередньо виконання роботи.
- 3. Обробку отриманих результатів.
- 4. Захист роботи.

Для більш зручного виконання лабораторних робіт кожен студент одержує журнал, у якому фіксуються:

- 1. Результати, отримані при проведенні експериментів, роздруковані або збережені на електронному носії.
- 2. Розрахунки різних величин і характеристик, побудова графіків, і т.п.
- 3. Висновки.

Кожен студент перед виконанням лабораторної роботи повинен обов'язково ознайомитися з її описом, порядком виконання та відповісти на всі контрольні запитання, наведені наприкінці кожної роботи.

Щоб уникнути нещасних випадків і виходу з ладу комп'ютерної техніки перед виконанням роботи необхідно ознайомитися із правилами техніки безпеки.

Результати кожного етапу виконання лабораторної роботи фіксуються студентом у журналі лабораторних робіт.

Після проведення лабораторної роботи, одержані результати надаються викладачу, який підтверджує виконання лабораторної роботи підписом. Підписана й відповідно оформлена робота підлягає захисту.

## **Вимоги до оформлення звіту**

Звіт про виконання лабораторної роботи оформляється кожним

студентом у відповідному журналі. Журнал позбавляє студента від рутинної роботи, пов'язаної з побудовою таблиць, кресленням схем і т.п., таким чином залишаючи більше часу на виконання роботи. У той самий час у журналі повинна бути відображена творча робота студента, яка виражається у фіксуванні додаткових даних, що впливають на умови проведення експерименту, одержанні необхідних формул, **і головне, у формулюванні висновків.**

Звіт повинен містити результати проведених досліджень, заповнені таблиці, вихідні значення параметрів при яких проводилися відповідні дослідження. Висновки мають бути змістовними й давати пояснення причин у силу яких отримані дані результати експерименту, а також прогнозувати можливі результати при зміні умов експерименту.

Журнал лабораторних робіт **є документом**, що свідчить про проходження студентом лабораторного практикуму. Журнал зберігається у студента і надається викладачу під час захисту лабораторних робіт, проведення заліку або іспиту.

Студент допускається до іспиту (заліку) за умови виконання й захисту всіх лабораторних робіт, передбачених навчальним графіком.

# **ПРАВИЛА ТЕХНІКИ БЕЗПЕКИ ТА ОХОРОНА ПРАЦІ В КОМП'ЮТЕРНІЙ АУДИТОРІЇ**

## **Загальні вимоги**

- 1. До роботи у допускаються студенти, які пройшли інструктаж з техніки безпеки з відповідним записом у журналі з техніки безпеки і підписами.
- 2. Не можна заходити й перебувати у комп'ютерній аудиторії без викладача.
- 3. Робота у комп'ютерній аудиторії має проводитися тільки в суворій відповідності до розкладу занять.
- 4. Студентам заборонено відчиняти шафи живлення і комп'ютери як тоді, коли ЕОМ працюють, так і тоді, коли вони вимкнені.

# **Вимоги безпеки перед початком роботи**

- 1. Заборонено заходити до аудиторії у верхньому одязі чи приносити його з собою.
- 2. Заборонено приносити на робоче місце особисті речі, які не мають відношення до заняття.
- 3. На робочому місці слід сидіти так, щоб можна було, не нахиляючись користуватися клавіатурою, і водночас повністю бачити зображення на екрані дисплея.
- 4. Починати роботу можна лише за вказівкою викладача.

# **Вимоги безпеки під час роботи**

- 1. Заборонено ходити по комп'ютерному класу, голосно розмовляти.
- 2. Виконувати слід тільки завдання, зазначене викладачем. Категорично заборонено виконувати інші роботи.
- 3. На клавіші клавіатури потрібно натискати плавно, не припускати ударів.
- 4. Користуватися друкувальним пристроєм дозволяється тільки у присутності викладача.
- 5. Заборонено самостійно переміщувати апаратуру.
- 6. Студенту заборонено запускати ігрові програми та встановлювати будь-яке програмне забезпечення.
- 7. У випадку виникнення неполадок треба повідомити викладача.
- 8. Не намагатися самостійно відрегулювати апаратуру або усувати в ній несправності.

# **Вимоги безпеки після закінчення роботи**

- 1. Про хиби та неполадки, помічені під час роботи, слід зробити записи у відповідних журналах.
- 2. На робочому місці не потрібно залишати зайвих предметів.

# **Вимоги безпеки в аварійних ситуаціях**

- 1. При появі незвичайного звуку або вимкнення апаратури потрібно негайно припинити роботу й довести це до відома викладача.
- 2. При появі запаху паленого слід припинити роботу, вимкнути апаратуру і повідомити про це вчителя чи лаборанта. Коли це необхідно, допомогти гасити пожежу.
- 3. При потраплянні людини під напругу необхідно знеструмити відповідне робоче місце, надати першу долікарську допомогу і викликати «швидку».
- 4. При виникненні пожежі необхідно знеструмити аудиторію, викликати пожежну команду і приступити до гасіння пожежі засобами, які є.
- 5. У разі недотримання студентами вимог із охорони праці та пожежної безпеки адміністрація може притягти їх до дисциплінарної та адміністративної відповідальності.

## **ЛАБОРАТОРНА РОБОТА № 1 Основи роботи із системою MathCAD. Змінні і функції. Оператори. Розв'язання типових математичних задач.**

**Мета роботи:** вивчити інтерфейс користувача, навчитися роботі з документами, введенню і редагуванню тексту і формул, основам проведення обчислень у MathCAD. Також важливо навчитись розвязувати елементарні математичні задачі: обчислювати значення функцій, спрощувати та перетворювати математичні вирази, будувати графіки функцій, та ін.

**Обладнання:** компьютер PC (системний блок, монітор, клавіатура, миша).

**Програмні засоби:** операційна система Windows, програмний комплекс MathCAD 15.0.

## **Основні відомості про обчислювальний комплекс MathCAD**

MathCAD – середовище для виконання на комп'ютері математичних, технічних, інженерних і економічних розрахунків. MathCAD надає користувачеві інструменти для роботи з формулами, числами, таблицями, графіками й текстами. Система використовує традиційні способи запису функцій і виразів.

MathCAD містить:

велику бібліотеку вбудованих функцій;

- інструменти побудови графіків різних типів;
- засобу створення текстових коментарів і складання звітів;
- конструкції для написання програм і символьних обчислень; засобу обміну даними з іншими Windows-додатками.

Робоче вікно програми містить основне меню, стандартну панель інструментів, панель форматування й панель математичних обчислень.

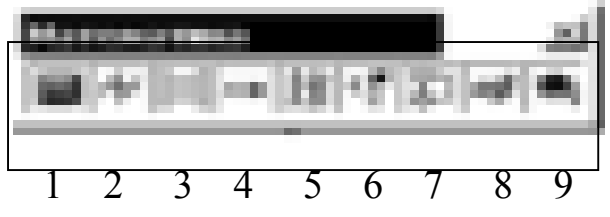

Рисунок 1.1 – Панель математичих обчислень

Математичні операції в MathCAD розділені на групи, кожна кнопка математичної панелі відкриває доступ до певного класу операцій. Розглянемо докладніше основні з них.

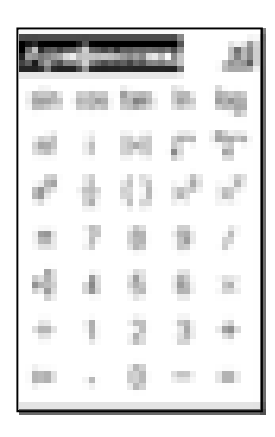

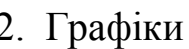

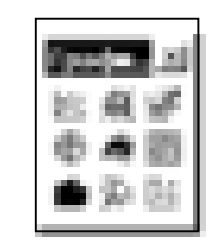

## 1. Калькулятор 2. Графіки 3.Матричні операції

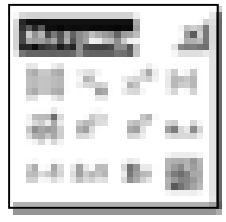

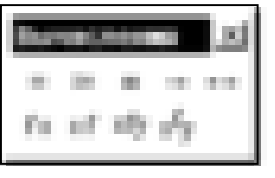

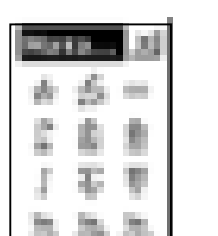

## 4. Обчислення 5.Математичний аналіз 6.Логичні операції

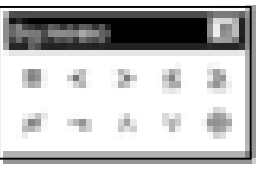

## 7.Панель програмування

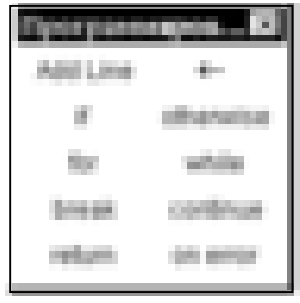

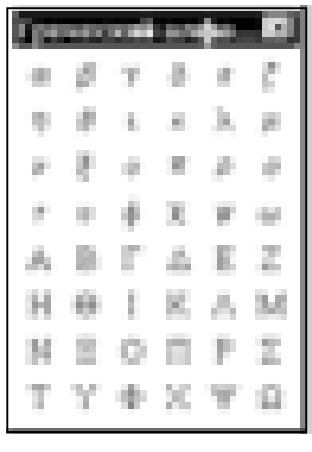

## 8. Грецькі літери 9.Символьні операції

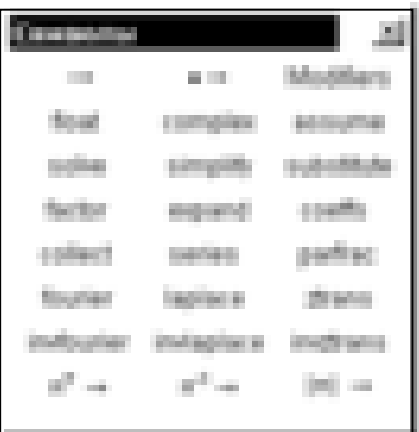

Важливими клавішами введення та редагування є:

**Enter ‒** додати пустий рядок;

или **Delete –** видалити пустий рядок;

**Ctrl + R -** оновити экран;

**Tab –** до наступного вказівника;

**Shift + Tab –** до попереднього вказівника;

**Space (пробел) –** захоплення поточного символа або виразу**.**

**End, Home -** в кінец, до початку рядка текстовой області;

- 10
- **Ctrl + Home -** до початку документа;
- **Ctrl + End** у кінець документа.

Для створення текстової області необхідно:

- 1) клацнути у вільнім місці екрана, там, де повинен бути текст (відзначити місце червоним хрестиком);
- 2) перемкнути клавіатуру в стан введення російських букв;
- 3) нажати російські лапки Shift+2 (з'явиться порожня текстова область виду  $\blacksquare$ );
- 4) змінити тип шрифту на Arial Cyr;
- 5) почати введення тексту.

Текстову область можна переміщати й змінювати її розміри. Курсор у текстовій області має вигляд червоної вертикальної лінії.

## **Порядок виконання роботи**

- 1. Запустіть редактор MathCAD і розгляньте вікна, що відкрилися.
- 2. Запишіть у робочий зошит основні панелі інструментів інтерфейсу MathCAD.
- 3. Виконати всі нижче наведені тренувальні приклади (1-7) самостійно в новому документі MathCAD.
- 4. Індивідуальне завдання 1. У новому документі MathCAD для даних, наведених у табл. 1.1, згідно із своїм варіантом, знайдіть:
	- значення змінної z, якщо a=1, b=2, c=3,  $t=4$ ;
	- $\bullet$  значення функції  $f(x, y)$  у точках з координатами (-1;1) і (4,2; 4).
	- невизначений інтеграл;
	- границю функції.
- 5. Індивідуальне завдання 2. У новому документі MathCAD проведіть операції над матрицями відповідно до свого варіанта (табл.1.2):
	- транспонувати матрицю А;
	- знайти матрицю, зворотну матриці А;
	- знайти матрицю В=А+2∙А;
	- знайти добуток матриць А і В.
- 6. Зберегти отримані результати на електронний носій для подальшого друку.

Журнал для лабораторних робіт з дисципліни «Математичні методи»

7. Оформити звіт згідно вимогам.

#### **Тренувальні приклади**

Наведемо приклади розв'язку деяких типових математичних задач. Примітка: розв'язок будь-якого завдання завершуємо клацанням лівої кнопки миші, попередньо курсор миші треба вивести за межі виділеної області завдання.

**Приклад 1**. Спростити вираз:  $a+2b$  $a^2 - b$  $2a + 2$ 2  $h^2$  $\ddot{}$  $\frac{-b^2}{\cdots}$ . *Розв'язок*.

У вікні редагування (далі на екрані) набираємо вихідний вираз. Курсор миші підводимо до опції «Символи» у головному меню й клацаємо лівою кнопкою миші один раз (далі входимо до панелі «Символи»). У меню, що випадає, курсор миші підводимо до опції «Спростити» і активізуємо (клацанням лівою кнопкою миші) зазначену опцію. На екрані відображається наш вираз, але вже у виділеному виді. Повторюємо наші дії: входимо в «Символи» (підводимо курсор миші й клацаємо лівою кнопкою миші) і активізуємо «Спростити». На екрані з'являється від повідь: $\frac{1}{2}a-\frac{1}{2}b$ 2 1 2  $\frac{1}{2}a-\frac{1}{2}b$ .

**Приклад 2.** Обчислити:  $10x^2 - 5y^2$ , при *x*=1,5, *y*=-1,6. *Розв'язок.*

На екрані набираємо з клавіатури відповідні вирази, використовуючи знак «присвоїти»  $=$ .  $x = 1.5$   $y = -1.6$  $10x^2 - 5y^2 =$ поруч зі знаком рівності отримуємо відповідь: 9,7. **Приклад 3.** Обчисліть границю функції

*x*  $f(x) = \frac{x^2 - 3x}{2}$ 8  $f(x) = \frac{x^2 - 3}{2}$  $=\frac{x^2-3x}{2}$   $\pi p u x \to 0$ . *Розв'язок.*

З панелі «Математичні оператори» активізуємо (*lim)*, заповнюємо виведений шаблон; закінчумо набір знаком , з відповідної панелі. На екрані отримуємо відповідь: 8  $\frac{-3}{2}$ .

**Приклад 4.** Обчисліть похідну функції  $f(x) = \cos x + x \sin x$ 

*Розв'язок.*

З палітри «Математичні оператори», активізуємо *x dx* , заповнюємо виведений шаблон; завішаємо набір знаком  $\rightarrow$ .

На екрані отримуємо відповідь: *x* cos(*x*) .

**Приклад 5.** Обчисліть невизначений інтеграл:  $\int (x^2 + \cos x) dx$ .

*Розв'язок.*

З палітри «Математичні оператори», активізуємо (∫) заповнюємо виведений шаблон; завішаємо набір знаком  $\rightarrow$ .

На екрані отримуємо відповідь: $\frac{x^2}{2} + \sin(x)$ 3 3  $\frac{x^3}{2} + \sin(x)$ . **Приклад 6.** Обчисліть визначений

інтеграл:  $\int \sqrt{x^2+1} dx$ 1 0  $x^2 + 1$   $dx$ 

### *Розв'язок.*

З панелі «Математичні оператори», активізуємо ( *b a* ) , заповнюємо виведений шаблон, закінчуємо набір знаком ->. На екрані отримуємо від по від ь:  $\frac{\ln(\sqrt{2}+1)}{2}$ 2 2 2  $+\frac{\sqrt{2}}{2}$ .

**Приклад 7.** Виконати наступні операції над матрицею  $A = \begin{bmatrix} 3 & -1 & 1 \end{bmatrix}$  $\overline{\phantom{a}}$  $\begin{vmatrix} 5 & 0 & 2 \end{vmatrix}$  $\overline{ }$  $A = \begin{vmatrix} 3 & -1 & 1 \end{vmatrix}$ :

- $\begin{bmatrix} 0 & 2 & 1 \end{bmatrix}$
- транспонувати матрицю А;
- знайти матрицю, зворотну матриці А;
- знайти матрицю В=А+2∙А;
- знайти добуток матриць А і В.

*Розв'язок.*

Для транспонування матриці на панелі «Матриці» натискаємо кнопку «Транспонування» та отримуємо на екрані (1T). Заповнюємо виведений шаблон, – задаємо матрицю А, використовуючи кнопку «Матриця або вектор». Закінчуємо набір знаком . На екрані отримуємо відповідь:

$$
\begin{pmatrix} 5 & 0 & 2 \ 3 & -1 & 1 \ 0 & 2 & 1 \end{pmatrix}^T \rightarrow \begin{pmatrix} 5 & 3 & 0 \ 0 & -1 & 2 \ 2 & 1 & 1 \end{pmatrix}
$$

Далі на панелі «Матриці» натискаємо кнопку «Обернення» та отримуємо (1<sup>-1</sup>). Заповнюємо виведений шаблон, – задаємо матрицю А, використовуючи кнопку «Матриця або вектор». Закінчуємо набір знаком →. На екрані отримуємо відповідь:

$$
\begin{pmatrix} 5 & 0 & 2 \ 3 & -1 & 1 \ 0 & 2 & 1 \end{pmatrix}^{-1} \rightarrow \begin{pmatrix} 1 & -\frac{4}{3} & -\frac{2}{3} \\ 1 & -\frac{5}{3} & -\frac{1}{3} \\ 1 & -\frac{5}{3} & -\frac{1}{3} \\ -2 & \frac{10}{3} & \frac{5}{3} \end{pmatrix}
$$

Набираємо «А: » та задаємо матрицю А, використовуючи кнопку «Матриця або вектор». Далі, відповідно А+2А. Закінчуємо набір знаком . На екрані отримуємо відповідь:

$$
A := \begin{pmatrix} 5 & 0 & 2 \\ 3 & -1 & 1 \\ 0 & 2 & 1 \end{pmatrix} \qquad A + 2A \rightarrow \begin{pmatrix} 15 & 0 & 6 \\ 9 & -3 & 3 \\ 0 & 6 & 3 \end{pmatrix}
$$

На панелі «Матриці» натискаємо кнопку «Скалярний добуток» ( $\cdot$ ). В отриманий шаблон вводимо відповідно матриці А та В. Закінчуємо набір знаком →. На екрані отримуємо відповідь: 5 3  $\boldsymbol{0}$ 0  $-1$ 2 2 1 1 ſ |<br>|  $\vert$  $\setminus$  $\setminus$  $\overline{\phantom{a}}$  $\overline{\phantom{a}}$  $\bigg)$ 15 9 0 0  $-3$ 6 6 3 3 ſ  $\mathbf{I}$  $\overline{\phantom{a}}$  $\setminus$  $\setminus$  $\overline{\phantom{a}}$  $\overline{\phantom{a}}$  $\bigg)$ . 75 36 18 12 9  $\boldsymbol{0}$ 36 18 9 ſ  $\mathsf{I}$  $\mathsf{I}$  $\setminus$  $\setminus$  $\overline{\phantom{a}}$  $\overline{\phantom{a}}$  $\bigg)$  $\rightarrow$ Таблиця 1.1– Варіанти індивідуальних завдань (завдання 1) 1  $z = e^a + b/c;$ *y x x*  $f(x, y) = x^2y + \frac{x^2}{2} + \frac{4}{y^2}$ 2  $= x^2 y + \frac{x}{y} + \frac{4}{x}$  |  $f(x, y) = 3y + \frac{2x}{y} + \frac{1}{x^2 y}$  $\int |3x^2 + 2x + \frac{1}{2}|$  $\bigg)$  $\left(3x^2+2x+\frac{1}{2}\right)$  $\setminus$  $\int 3x^2 + 2x + \frac{1}{2} dx$ 2  $3x^2 + 2x + \frac{1}{2}$  $\lim_{x\to 0} \frac{x}{3x^2 - 5x + 1}$ 2  $\rightarrow 0$  3x<sup>2</sup> – 5x + *x x* 11  $z = \cos(a) \cdot t + b$ ;  $f(x, y) = 3y + \frac{2x}{y} + \frac{1}{x^2}$  $(x, y) = 3y + \frac{2x}{3} + \frac{1}{2}$  $\int \frac{2x+3}{x^4} dx$ *x x* 4  $2x + 3$  $3x^2 - 3$  $\lim_{x\to 3} \frac{x^2+3}{2x^2-3}$ 2  $33x^2$  –  $\ddot{}$  $\rightarrow$ <sup>3</sup> 3x *x x* 21  $z = t g(a) + b / c$  $y \, x^2 y$  $f(x, y) = 2xy + \frac{5}{y} + \frac{2}{x^2}$  $(x, y) = 2xy + \frac{3}{2} + \frac{27}{3}$ J  $\frac{+2}{x}$ *x*  $3x^3 + 2$ 1  $\lim_{x \to \sqrt{2}} \frac{x^2 - 2}{x^4 + x^2}$ 2  $2x^4 + x^2 +$ - $\rightarrow \sqrt{2}x^4 + x$ *x x* 2  $z = \sin(a) \cdot x + b/c$ ; 2<sup> $2 \tcdot 2$ </sup>  $(x, y) = 2xy + \frac{1}{2} + \frac{1}{2}$  $x^2$  *y*  $f(x, y) = 2xy + \frac{1}{2}$  $\int 2^x e^x dx$  $x^3 - x$  $x^2 - 2x$  $x \rightarrow 1$   $x^3$  –  $-2x+$  $\rightarrow$   $\frac{3}{x^3}$ 2 1  $\lim_{x \to 2} \frac{x^2 - 2x + 1}{x}$ 12  $z = tg(a) \cdot t + b$ ; *xy*  $f(x, y) = x^3 + y^3 + \frac{3}{2}$  $\int (2x + 3\cos x) dx$  $3x + 1$  $\lim_{x\to\infty}\frac{x^4-5}{x^2-3x}$ 4  $-3x +$  $\overline{a}$  $\rightarrow \infty$   $x^2$  – 3x  $x^4 - 5x$ *x* 22  $z = \cos(a) + t/b$ ; *xy*  $f(x, y) = 3x^3 + 3y^3 + \frac{9}{x^2}$  $\int \frac{2-\sin x}{\sin^2 x} dx$ *x x*  $\sin^2$  $2 - \sin$ 1 lim 2 <sup>1</sup>  $\sqrt{x}$  – - $\rightarrow$ <sup>1</sup>  $\sqrt{x}$  $x^2 - \sqrt{x}$ *x* 3  $z = \sin(a + x/b)$ ; *y x x*  $f(x, y) = \frac{1}{2}x^2y + \frac{x^2}{2} + \frac{2}{3}$ 4  $(x, y) = \frac{1}{1}$ 2  $=\frac{1}{2}x^2y+\frac{x}{2}+$  $\int \sin^2 \frac{x}{2} dx$ 2  $\sin^2$ *x x x*  $\lim_{x\to 0} \frac{\sin 3x}{}$ 13  $z = e^a + b;$ 3  $(x, y) = 2\sqrt{x} + 3y + \frac{1}{2}$ *xy*  $f(x, y) = 2\sqrt{x} + 3y +$  $\int \sin \frac{\pi}{2} - \cos \frac{\pi}{2}$ J  $\left(\sin\frac{x}{2}-\cos\frac{x}{2}\right)$  $\setminus$  $\int \sin \frac{x}{2} - \cos \frac{x}{2} dx$ 2 cos 2 sin *tg x x*  $x \rightarrow \pi$  tg 3  $\lim_{x \to \pi} \frac{\sin 7}{\log 3x}$ 23  $z = e^a + b/c;$ *y x*  $f(x, y) = \sqrt{xy} + \frac{9}{-} + \frac{36}{-}$  $\int \frac{1}{x^2 +}$ *dx*  $x^2 + 4$ 1 2  $\alpha$ π  $\rightarrow \alpha$  2  $\lim_{x \to \alpha} t g \frac{\pi x}{2\alpha}$ 4  $z = te(a) + b/c$ ; *y*  $x^2y$  $f(x, y) = 2xy + \frac{5}{y} + \frac{2}{x^2}$  $(x, y) = 2xy + \frac{3}{2} + \frac{27}{3}$ J  $\overline{a}$ *dx*  $3 - x^2$ 1 *x*  $\lim_{x\to\infty}$  2 + x  $x^2$ 2  $\lim \left| \frac{\pi}{2} \right|$ J  $\left(\frac{x}{2}\right)$  $\setminus$ ſ  $\rightarrow \infty$  2 + 14  $z = |a - b|/t$ ; *y x y*  $f(x, y) = 2x + \frac{2}{x} + \frac{2}{x}$  $(1+x)^{2}$  $\int \frac{1+x}{x(1+x^2)} dx$  $\frac{f(x)+f(x)}{2}dx$  $x(1+x)$ *x* 2 2 1 1  $2x+1$ 2  $\lim \left( \frac{x+3}{2} \right)$  $\ddot{}$  $\lim_{x\to\infty} \left( \frac{x}{x-2} \right)$ J  $\left(\frac{x+3}{2}\right)$  $\setminus$ ſ - $+3)^{2x}$ *x* →∞  $\left\langle x\right\rangle$ *x* 24  $z = \sin(a)/t + b/c$ ; *x y y*  $f(x, y) = x^2y + \frac{3}{2} + \frac{2}{3}$ J *dx*  $x^2 - 7$ 1 2 2 5  $\lim_{x\to\infty}\left(\frac{x^2+5}{x^2-5}\right)$  $2 + 5$ <sup>x</sup> *x* →∞  $\left| x \right\rangle$ *x*  $\overline{\phantom{a}}$  $\bigg)$  $\setminus$  $\overline{\phantom{a}}$  $\setminus$ ſ - $+$  $\rightarrow \infty$ 

Журнал для лабораторних робіт з дисципліни «Математичні методи»

14

$$
z = cos(a) + x/b;
$$
\n
$$
f(x, y) = 3x3 + 3y3 + \frac{9}{xy}
$$
\n
$$
f(x, y) = 3x3 + 3y2 + \frac{9}{xy}
$$
\n
$$
f(x, y) = 3x2 + x2 + \frac{4}{y} + \frac{4}{x}
$$
\n
$$
f(x, y) = x2y + \frac{x2 + 3}{x2 - 1}
$$
\n
$$
z = cos(a) + b;
$$
\n
$$
z = sin(a) + b;
$$
\n
$$
z = sin(a) + b
$$
\n
$$
z = sin(a) + b
$$
\n
$$
z = sin(a) + b
$$
\n
$$
z = sin(a) + b
$$
\n
$$
z = sin(a) + b
$$
\n
$$
z = sin(a) + b
$$
\n
$$
z = sin(a) + b
$$
\n
$$
z = sin(a) + b
$$
\n
$$
z = cos(a) + b;
$$
\n
$$
z = sin(a) + b
$$
\n
$$
z = cos(a) + b;
$$
\n
$$
z = e2 + b
$$
\n
$$
z = e2 + b
$$
\n
$$
z = e2 + b
$$
\n
$$
z = e2 + b
$$
\n
$$
z = sin(a) + b
$$
\n
$$
z = e2 + b
$$
\n
$$
z = e2 + b
$$
\n
$$
z = e2 + b
$$
\n
$$
z = e2 + b
$$
\n
$$
z = sin(a) + b
$$
\n
$$
z = e2 + b
$$
\n
$$
z = sin(a) + b
$$
\n
$$
z = e2 + b
$$
\n
$$
z = sin(a) + b
$$
\n
$$
z = e2 + b
$$
\n
$$
z = sin(a) + b
$$
\n
$$
z = e
$$

|    | $\int \frac{x}{2x^2-3x+3} dx$                     |    | $\int \frac{1}{2x^2-4x+5} dx$                             |    | $\int \frac{1}{x^4 + 1} dx$                             |
|----|---------------------------------------------------|----|-----------------------------------------------------------|----|---------------------------------------------------------|
|    | $\lim \frac{1-x}{x}$<br>$x \rightarrow 1$ tgx     |    | $\lim_{x\to 1}\frac{x^2-2x+1}{x^3-x}$                     |    | $\lim_{x\to 3}\frac{x^2+3}{3x^2-3}$                     |
|    |                                                   |    |                                                           |    |                                                         |
| 10 | $z = tg(a) \cdot t + b$ ;                         | 20 | $z = \sin(a + b/t);$                                      |    | $z = e^a + b/c$ ;                                       |
|    | $f(x, y) = y + \frac{2x}{\sqrt{y}} + \frac{2}{x}$ |    | $f(x, y) = \sqrt{x} \cdot y + \frac{4}{xy} + \frac{1}{y}$ |    | $f(x, y) = x^2y + \frac{x^2}{y} + \frac{4}{x}$          |
|    | $\int \frac{1}{x^4 + 2x^2 + 1} dx$                |    | $\int 2^x e^x dx$                                         | 30 | $\int \left(3x^2+2x+\frac{1}{2}\right)dx$               |
|    | $\lim_{x\to 1}\frac{x^2-2x+1}{x^3-x}$             |    | $\lim_{x\to 1}\frac{x^2-\sqrt{x}}{\sqrt{x}-1}$            |    | $\lim_{x\to\infty} \left(\frac{x+3}{x-2}\right)^{2x+1}$ |

Таблиця 1.2– Варіанти індивідуальних завдань (завдання 2)

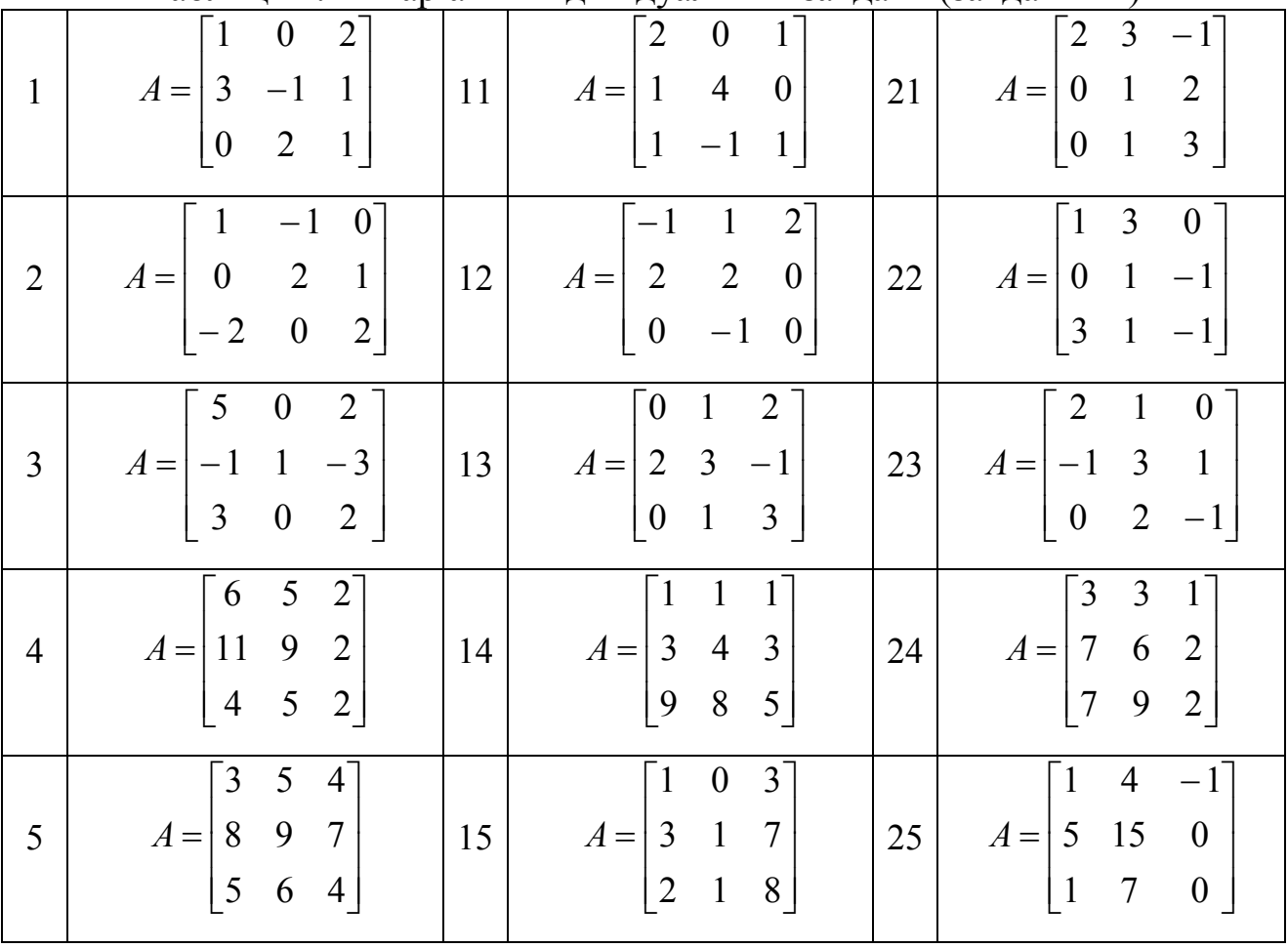

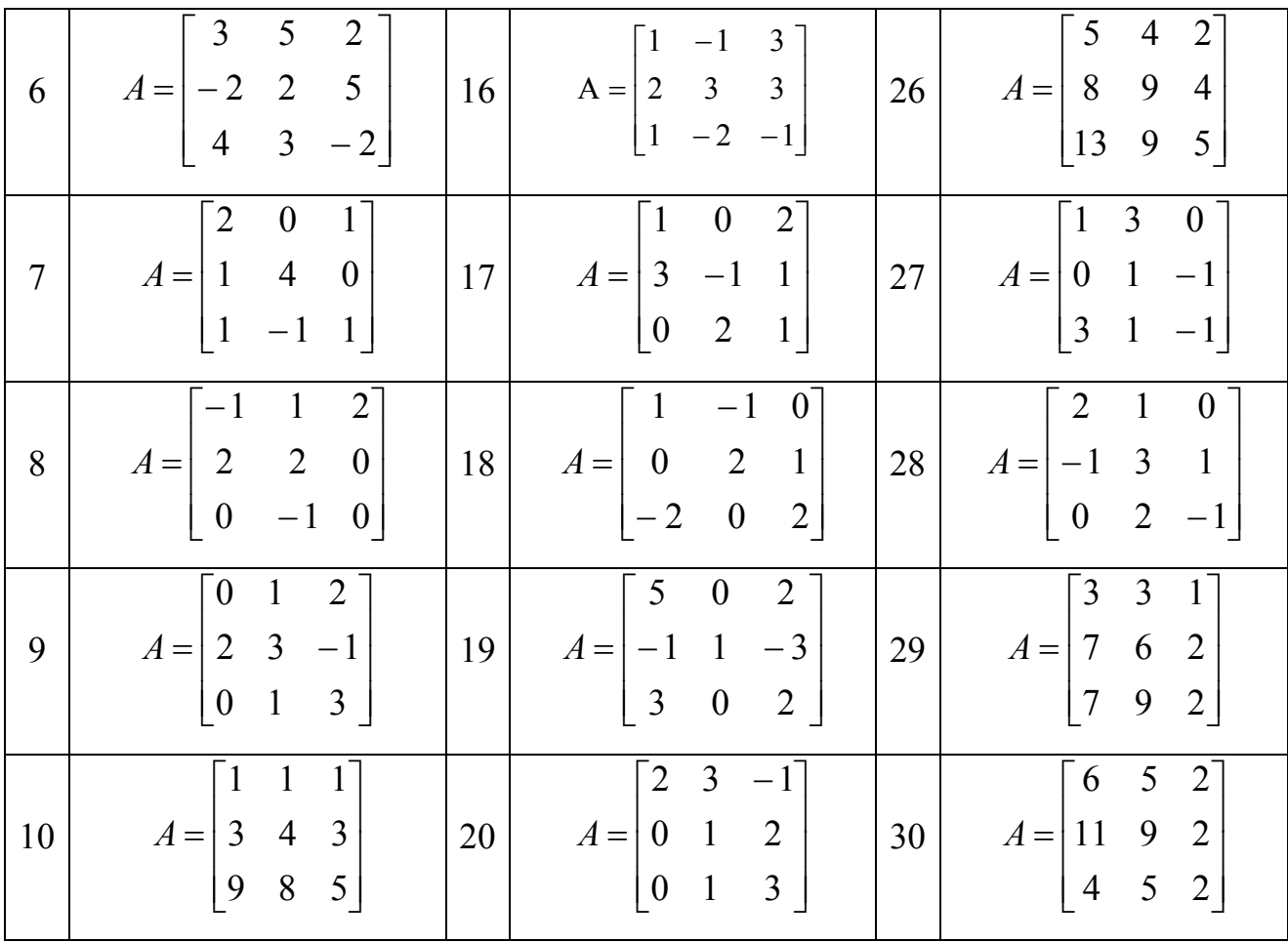

## **Вимоги до оформлення звіту в електронному вигляді (з подальшим друком)**

Перша сторінка має бути оформлена згідно додатку 1.

Друга сторінка – «лист завдань», документ MSWord наступної структури:

- 1. Завдання 1. (умови тренувальних вправ) Виконання тренувальних прикладів 1-7 (гіперпосилання у документі документ MSWord на відповідний файл MathCADа).
- 2. Завдання 2. (умова згідно свого варіанту) Робота з функціями (гіперпосилання у документі документ MSWord на відповідний файл MathCADа).
- 3. Завдання 3. (умова згідно свого варіанту) Робота з матрицями (гіперпосилання у документі документ MSWord на відповідний файл MathCADа).

## **Контрольні запитання та завдання**

1. Призначення та структура системи MathCAD. Основні панелі та їх призначення.

- 2. Оператор присвоювання.
- 3. Чисельний і символьний виводи результатів розрахунків.
- 4. Вбудовані функції MathCAD. Як провести їхнє виведення на екран?
- 5. Перелічіть арифметичні й обчислювальні оператори.
- 6. Які операції над матрицями реалізовані в MathCAD?
- 7. Як саме MathCAD реалізує обчислення? Перетворення символьних виразів.
- 8. Який вигляд має сигнал помилки в системі MathCAD?
- 9. Які типи даних передбачені в системе MathCAD?
- 10.Порядок дій при редагуванні кількості значащих цифр, які відображаються при виконанні в пакеті MathCAD?
- 11.Порядок дій при створенні функції в MathCAD.
- 12.Установка интервалу значень для заданної змінної в MathCAD.
- 13.Перерахуйте види графіків і способи їх побудови в MathCAD.
- 14.Особливості побудови графіку поверхні.
- 15.Реализация швидкого методу побудови графику функції в MathCAD.
- 16.Форматування графіку. Порядок дій при зміні вигляду осей графика функции в MathCAD.

17. Спростити вираз 
$$
\frac{(a+b)^3}{a^2+2ab+b^2}.
$$

18. Обчислити значення функциї 
$$
y = \frac{1 + \lg^2 \frac{x}{10}}{1 - e^{\frac{x}{2}}}
$$
, якщо  $x = 2$ .

19.Знайти похідну функції  $(2x)$  $x^2 + 3x$  $\sin(2)$  $\frac{2+3x-3}{(2)}$ .

20. Розв'язати графічно рівняння  $x - cos(\pi x)^2 = 0$ .

21.Обчислити невизначений інтеграл  $\int 4x \cdot \cos(2x-5) dx$ .

22.Для матриці  $\overline{\phantom{a}}$  $\overline{\phantom{a}}$  $\overline{\phantom{a}}$  $\bigg)$  $\setminus$  $\overline{\phantom{a}}$ ļ.  $\mathbf{I}$  $\setminus$ ſ -<sup>-</sup>  $=$ 2 1 7  $0 \t 8 \t -0.4$  $4 - 6 6$  $A = \begin{bmatrix} 0 & 8 & -0.4 \end{bmatrix}$  знайти визначник, транспоновану та

обернену матриці.

23. Знайти добуток матриць А та В, якщо  $\overline{\phantom{a}}$  $\overline{\phantom{a}}$  $\overline{\phantom{a}}$ J  $\setminus$  $\mathbf{I}$ | ļ.  $\setminus$ ſ <sup>-</sup> - $=$ 5 1 2 0 4 4  $5 \t 22 \t -1$  $A = \begin{bmatrix} 0 & 4 & 4 \end{bmatrix}$ 

$$
B = \begin{pmatrix} 3 & -0.4 \\ 4 & 1 \\ 6 & -2 \end{pmatrix}.
$$

# **ЛАБОРАТОРНА РОБОТА № 2 Розрахунок основних характеристик балки у MathCAD**

**Мета роботи:** навчитися в середовищі математичних обчислень MathCAD виконувати розрахунки при заданих параметрах, задавати складні функції, знаходити їх значення в точці, будувати графіки функцій, складати таблиці.

**Обладнання:** компьютер PC (системний блок, монітор, клавіатура, миша).

**Програмні засоби:** операційна система Windows, програмний комплекс MathCAD 15.0.

## **Програмування з використанням програм-функцій MathCAD. Основні відомості.**

Нагадаємо, що реалізувати той чи інший алгоритм обчислення в пакеті MathCAD можна двома способами:

- вставляючи відповідні оператори чи функції в текст документа MathCAD. Такий спосіб називається програмуванням у тексті документа;
- використовуючи так звані програми-функції, що містять конструкції, багато в чому подібні до конструкцій таких мов як Pascal чи FORTRAN: оператори присвоєння, оператори циклів, умовні оператори і т.д. Написання програм-функцій у MathCAD дозволяє розв'язати задачі, що неможливо розв'язати, використовуючи тільки оператори і функції MathCAD. Такий спосіб будемо називати програмуванням у програмі-функції. Таке програмування включає два етапи: опис програми-функції та виклик програми-функції. Розглянемо окремо ці два етапи.

*Опис програми-функції і локального оператору присвоєння.*

Перед тим як використовувати програму-функцію, потрібно її задати, тобто виконати опис. Опис програми-функції розміщається в робочому документі перед викликом програми-функції і містить у собі ім'я програми-функції, список формальних параметрів (який може бути відсутнім ) і тіло програми-функції. Розглянемо ці поняття.

Кожна програма-функція Mathcad має оригінальне ім'я, використовуючи яке здійснюється звернення до цій програмі-функції. Через це ж ім'я (і тільки через це ім'я) «повертається» у робочий документ результат виконання програми-функції.

Після імені програми-функції йде список формальних параметрів, взятий у круглі дужки. Через формальні параметри «всередину» програми-функції «передаються» дані, необхідні для виконання обчислень всередині програми . Як формальні параметри можуть використовуватися імена простих змінних, масивів і функцій. Формальні параметри відокремлюються один від одного комами.

Програма-функція може не мати формальних параметрів і тоді дані передаються через імена змінних, визначених вище опису програмифункції.

«Тіло» програми-функції включає будь-яке число операторів локальних операторів присвоєння, умовних операторів і операторів циклу, а також виклик інших програм-функцій і функцій користувача.

*Порядок опису програми-функції Mathcad.* Для введення в робочий документ опису програми-функції необхідно виконати наступні дії:

- ввести ім'я програми-функції і список формальних параметрів, взятий у круглі дужки;
- ввести символ «:» на екрані відображається як «: =»;
- відкрити панель «Програмування» і клацнути кнопкою «Add line». На екрані з'явиться вертикальна риса і вертикальний стовпець із двома полями вводу для введення операторів, що утворять тіло програми-функції

Перейти у відповідне поле (клацнувши на ньому чи мишею натиснувши клавішу [Tab]) і ввести перший оператор тіла програмифункції. Оскільки нижнє поле завжди призначене для визначення значення, що повертається програмою, поле введення додаткових операторів відкривається за допомогою щиглика на кнопці «Add line» панелі програмування. При цьому поле введення додається внизу виділеного до цього моменту оператора. Для видалення того чи іншого оператора з тіла програми-функції, потрібно укласти його рамку, що виділяє, і натиснути клавішу [Delete].

*Локальний оператор присвоєння.* Для завдання всередині програми значення якої-небудь змінної використовується так званий локальний оператор присвоєння, що має вид:

 $\langle i$ м'я змінної $\rangle \langle \langle \rangle$ вираз $\rangle$ .

Використання «звичайного» оператора присвоєння (позначається :=) у тілі програми-функції приводить до синтаксичної помилки.

Для виконання програми-функції необхідно звернутися до імені програми-функції з вказівкою списку фактичних параметрів (якщо в описі програми присутній список формальних параметрів), тобто

<ім'я програми> список фактичних параметрів).

Звернення до програми-функції повинне знаходитися після опису програми-функції і до моменту звернення фактичні параметри повинні бути визначені.

*Програмування в програмі-функції лінійних алгоритмів.*

Нагадаємо, що під лінійним алгоритмом розуміється обчислювальний процес, у якому необхідні операції виконуються строго послідовно. Оператори, що реалізують цей алгоритм у тілі програмифункції також розміщаються послідовно і виконуються всі, починаючи з першого оператора і закінчуючи останнім.

*Програмування в програмі-функції алгоритмів, що розгалужуються.*

В алгоритмах, що розгалужуються, є присутнім кілька гілок обчислювального процесу. Вибір конкретної гілки залежить від виконання (чи невиконання) заданих умов на значення змінних алгоритму. Для програмування алгоритмів, що розгалужуються, у MathCAD є умовна функція «if» і умовний оператор. Використовуючи ці конструкції можна «змінити» послідовність виконання операторів. У цих конструкціях можуть використовуватися наступні нові поняття.Ця функція записується у вигляді (символи «if» вводяться з клавіатури):

if (<логіч. вираз>, <ариф.вираз 1>, <ариф.вираз 2>)

*Правило обчислення умовної функції «if»*: якщо логічний вираз дорівнює «1», то функція набуває значення,що дорівнює значенню арифметичного виразу «1»; якщо логічний вираз дорівнює «0», то функція набуває значення,що дорівнює значенню арифметичного виразу «2».

Умовна функція використовується в арифметичних виразах, що стоять у правій частині локального оператора присвоєння.

*Умовний оператор*. Цей оператор використовується тільки в тілі програми-функції і для його введення необхідно клацнути на кнопці «if» панелі програмування чи клавіші [}]. Умовний оператор може знаходитися тільки всередині тіла програми-функції.

*Програмування в програмі-функції циклічних алгоритмів.*

Циклічні алгоритми (чи простіше цикли) містять повторювані обчислення, що залежать від деякої змінної. Така змінна називається параметром циклу, а самі повторювані обчислення складають тіло циклу.

Цикли можна умовно розділити на дві групи:

- цикли типу арифметичної прогресії;
- ітераційні цикли.

Характерною рисою першої групи циклів є те, що кількість повторень тіла циклу можна визначити до початку виконання програми, що реалізує цикл.

Для ітераційних циклів не можна визначити кількість повторень тіла циклу. Це обумовлено тим, що закінчення таких циклів визначається не виходом параметра циклу за кінцеве значення, а більш складними умовами.

*Функція error.* Використовується для виводу діагностичних повідомлень при виникненні в обчисленнях помилки і записується у вигляді:

error (<діагностичне повідомлення користувача>).

## **Порядок виконання роботи**

У запропонованій інженерній конструкції за поданими вихідними даними виконати розрахунок основних її характеристик. **Завдання 1**.

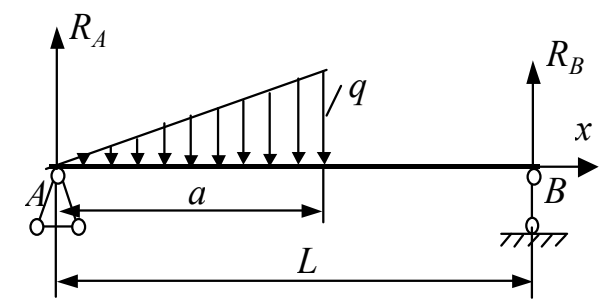

Рисунок 2.1 – Схема навантаження, завдання 1

## **Завдання 2.**

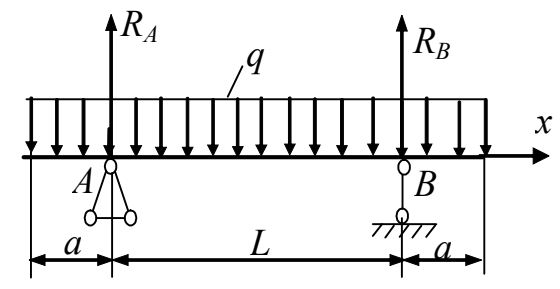

Рисунок 2.2 – Схема навантаження, завдання 2

- 1. Обрати вихідні дані завдань з таб. 2.2 (відповідно свого варіанту).
- 2. За схемами навантаження (рис.2.1 та рис.2.2):
	- розрахувати опорні реакції.
	- використовуючи панель програмування, записати функції поперечних сил і згинальних моментів й побудувати епюри цих функцій.
	- обчислити значення поперечної сили в заданій точці конструкції.
	- скласти таблицю значень згинальних моментів на заданому інтервалі із заданим кроком.
- 3. Результати обчислень занести в таблицю 2.1.
- 4. Зберегти отримані результати на електронний носій для подальшого друку.
- 5. Оформити звіт згідно вимогам.

| 100                 |  | <b>UUJIRUA</b> |   |
|---------------------|--|----------------|---|
| Результати дослідів |  |                | M |
| Завдання 1          |  |                |   |
| Завдання 2          |  |                |   |

Таблиця 2.1 – Розрахунок внутрішніх зусиль у балках

#### **Приклад виконання роботи**

### **Завдання 1.**

- 1. Вихідні дані:  $\frac{1}{20} = 6.2$  a := 3.3 q := 140 2. Реакції о пори:  $q \cdot a$ 6  $3 - 2$ a L  $\Big(3-2\cdot$  $\mathsf{I}$  $\setminus$  $\setminus$  $\overline{\phantom{a}}$  $\bigg)$  $\mathcal{R}_B = \frac{1}{6} \cdot |3 - 2 \cdot \frac{1}{1}|$   $R_B$ q $\cdot$  a $^2$  $3 \cdot L$  $:=$  $R_A = 149.032$   $R_B = 81.968$
- 3. Поперечна сила Q, згинальний момент М та їх епюри  $x := 0, 0.15$ .. L

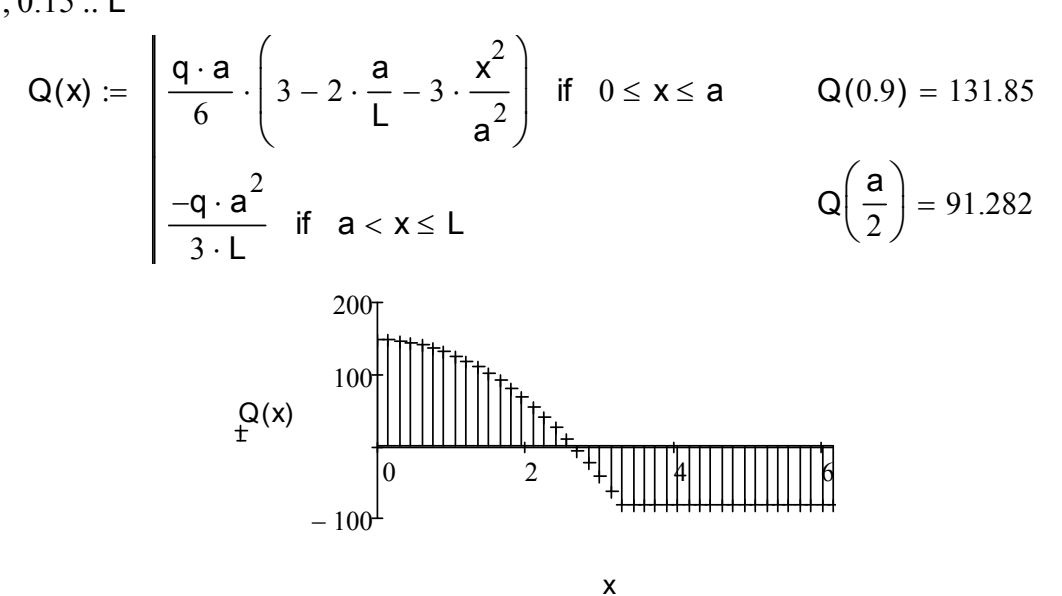

Рисунок 2.3 – Графік епюр поперечної сили Q

$$
M(x) := \begin{bmatrix} \frac{q \cdot a^{2}}{6} \cdot \left[ \left( 3 - 2 \cdot \frac{a}{L} \right) \cdot \frac{x}{a} - \frac{x^{3}}{a^{3}} \right] & \text{if } 0 \leq x \leq a \\ \frac{q \cdot a^{2}}{3} \cdot \left( 1 - \frac{x}{L} \right) & \text{if } a < x \leq L \end{bmatrix}
$$
  

$$
t := 2, 2.5
$$

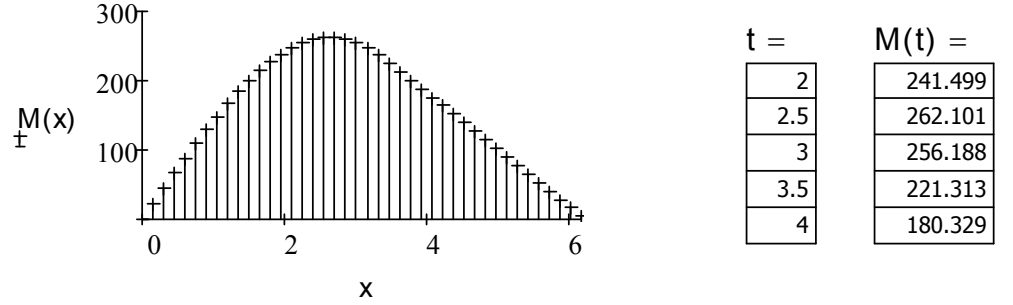

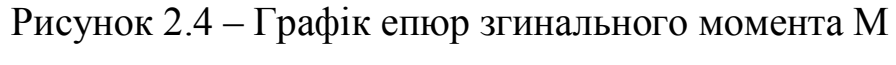

#### **Завдання 2.**

- 1. Вихідні дані: <u>L</u> = 6.5  $a := 2.8$   $a := 27$
- 2. Реакції опори: <u>R<sub>A</sub> :=</u> q ·  $\Big(\, \frac{\mathsf{L}}{\mathsf{2}}\,$ 2  $\frac{L}{2}$  + a  $\setminus$  $\begin{matrix} \end{matrix}$  $\bigg)$  $k = q \cdot \frac{1}{2} + a \cdot R_{\text{B}} = R_{\text{A}}$   $R_{\text{A}} = 163.35$

 $\cdot \cdot$  4.

3. Поперечна сила Q, згинальний момент М та їх епюри:

x := 0,0.2... L + 2-a  
\n
$$
Q(x) := \begin{vmatrix}\n-q \cdot x & \text{if } 0 \le x \le a \\
\frac{q \cdot L}{2} \left(1 + 2 \cdot \frac{a}{L} - 2 \cdot \frac{x}{L}\right) & \text{if } a < x \le a + L \\
q \cdot (L + 2 \cdot a - x) & \text{otherwise} \\
 & & 50\n\end{vmatrix}
$$
\n
$$
Q(x) = \begin{vmatrix}\n100 \\
50 \\
-50\n\end{vmatrix}
$$
\n
$$
Q(x) = -75.6
$$
\n
$$
Q(x) = -75.6
$$
\n
$$
Q(x) = -100
$$

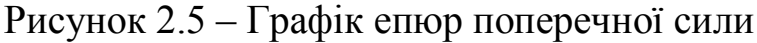

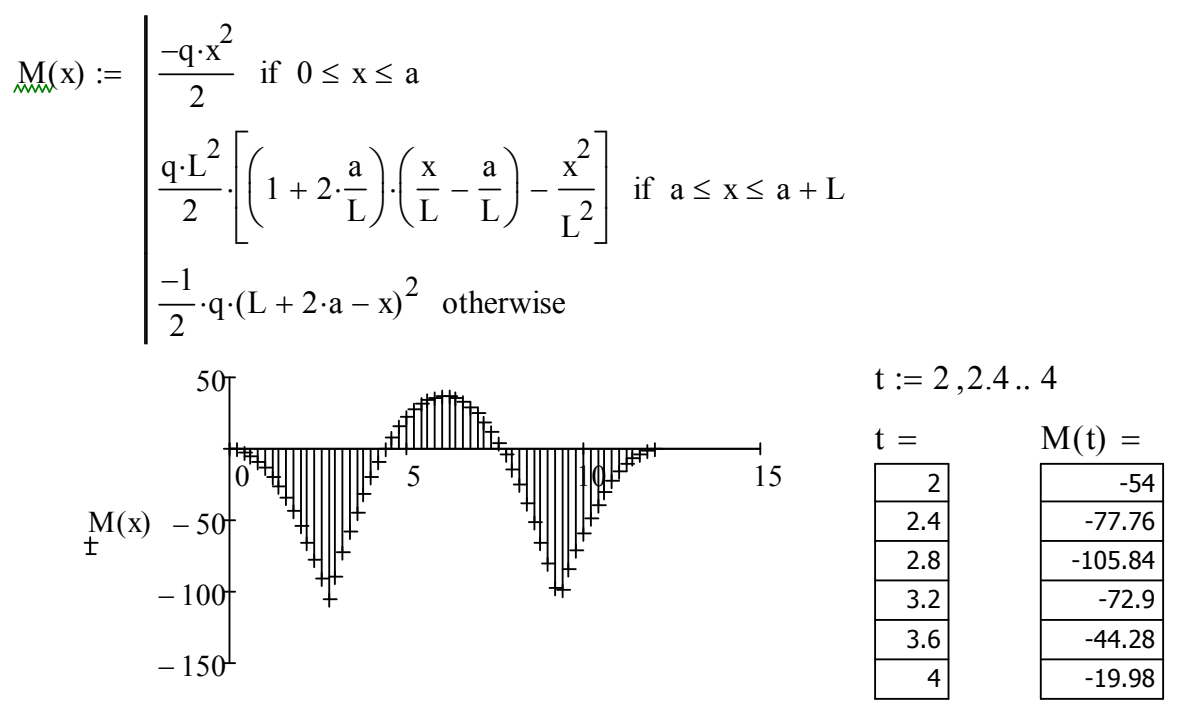

Рисунок 2.6 – Графік епюр згинального момента М

| Завдання 1, 2 | Остання цифра шифру |  |    |  |     |                                                  |  |      |                 |    |
|---------------|---------------------|--|----|--|-----|--------------------------------------------------|--|------|-----------------|----|
| Вихідні дані  |                     |  |    |  |     |                                                  |  |      |                 |    |
| L, M          |                     |  |    |  |     | $6,26$   5,46   4,89   7,16   8,41   7,45   8,42 |  | 6,03 | $9,36$ 6.96     |    |
| a, M          |                     |  |    |  |     | $3,01$   2,35   3,71   4,83   3,52   2,28   3,21 |  | 3,92 | $3,21$   $3,01$ |    |
| $q$ , H       |                     |  | 00 |  | 200 |                                                  |  | 201  | 130             | 99 |

Таблиця 2.2 – Варіанти індивідуальних завдань

# **Вимоги до оформлення звіту в електронному вигляді**

Перша сторінка має бути оформлена згідно додатку 1.

Друга сторінка – «лист завдань», документ MSWord наступної структури:

- 1. Завдання №1. (умова згідно свого варіанту) Розрахунок внутрішніх зусиль у балках за схемою навантаження рис.2.1. (гіперпосилання у документі документ MSWord на відповідний файл MathCADа).
- 2. Завдання №2. (умова згідно свого варіанту) Розрахунок внутрішніх зусиль у балках за схемою навантаження рис.2.2. (гіперпосилання у документі документ MSWord на відповідний файл MathCADа).

## **Контрольні запитання та завдання**

- 3. Яким чином у MathCAD можна записати функції поперечних сил і згинальних моментів?
- 4. Які кнопки містить панель «Програмування»?
- 5. Порядок опису програми-функції MathCAD.
- 6. Програмування в програмі-функції лінійних алгоритмів.
- 7. Яке призначення кнопки «Add Line» і яким чином вона використовувалася при виконанні роботи?
- 8. Яке призначення кнопки «otherwise» і яким чином вона використовувалася при виконанні роботи?
- 9. Які можливості програми MathCAD використовують для побудови графіків епюр?
- 10.Що таке циклічний процес? Види циклів.
- 11.За допомогою якого оператора можна описати ітераційний циклічний процес у MathCAD?
- 12.Особливості використання умовного оператора «if».

**Мета роботи:** освоїти математичні методи завдання перехідних кривих ескізної лінії траси й визначити їх основні характеристики: довжину, кути повороту, кривину, доцентрове прискорення транспорту, що рухається по ним.

**Обладнання:** компьютер PC (системний блок, монітор, клавіатура, миша).

**Програмні засоби:** операційна система Windows, програмний комплекс MATHCAD 15.0.

## **Основні відомості щодо властивостей опорних елементів траси**

Аналітичне дослідження опорних елементів траси полягає у аналізі наступних його характеристик.

*Вид перехідного елементу.*

Вид перехідного елемента траси задається функцією

у декартовой системі координат

 $y = y(x)$ , де  $x \in [a, b]$ ;

параметрично заданої;

$$
\begin{cases} x = x(t) \\ y = y(t) \end{cases} \text{ are } t \in [t_1, t_2];
$$

у полярній системі координат

 $\rho = \rho(\phi)$ , де  $\phi \in [\alpha, \beta]$ .

*Довжина лінії траси від початку відліку до будь-якої її точки.*

Визначається довжина траси за допомогою певного інтеграла, який є функцією своєї верхньої межі інтегрування. Його вид залежить від способу завдання лінії траси.

У декартовой системі координат

$$
L(x_s) = \int_0^{t_s} \sqrt{1 + \left(\frac{d}{dx}y(x)\right)^2} dx
$$

У параметричному заданні

$$
L(t_s) = \int_0^{t_s} \sqrt{\left(\frac{d}{dt}x(t)\right)^2 + \left(\frac{d}{dt}y(t)\right)^2} dt
$$

У полярних координатах

$$
L(\phi_S) = \int_0^{\phi_S} \sqrt{(\rho(\phi))^2 + \left(\frac{d}{d\phi}\rho(\phi)\right)^2} d\phi
$$

*Кут повороту лінії траси у кожній її точці.*

Кут повороту визначається кутом нахилу до осі Ох дотичної до кривої. Тангенс цього кута дорівнює похідній функції, що описує лінію траси. Таким чином, кут повороту траси в будь-якій її точці та обчислюється за формулами:

у декартовой системі координат

$$
\Theta(x) = \arctg\left(\frac{d}{dx}y(x)\right)
$$

у параметричному завданні

$$
\Theta(t) = \arctg\left(\frac{\frac{d}{dx}y(t)}{\frac{d}{dt}x(t)}\right) \qquad \frac{d}{dt}x(t) \neq 0
$$

*Кривизна лінії траси (або радіус кривизни*  $R = 1/K$ ):

у декартовой системі координат

$$
K(x) = \frac{y''(x)}{\sqrt{(1 + y'(x)^2)^3}}
$$

у параметричному завданні

$$
K(t) = \frac{x'_t \cdot y''_u - y'_t \cdot x''_u}{\sqrt{\left((x'_t)^2 + (y'_t)^2\right)^3}}
$$

у полярних координатах

$$
K(\phi) = \frac{\rho^2(\phi) + 2\rho'(\phi) - \rho(\phi) \cdot \rho''(\phi)}{\sqrt{\left(\rho(\phi)^2 + (\rho'(\phi)^2)\right)^3}}
$$

*Доцентрове прискорення й швидкість його зміни.*

Доцентрове прискорення, випробовуване автомобілем, дорівнює квадрату швидкості його переміщення уздовж лінії траси помноженому на кривизну траси.

 $a_c = V^2 \cdot K$ 

Швидкість зміни цієї характеристики визначається її похідній за часом.

### **Порядок виконання роботи**

Виконати дослідження заданих перехідних кривих при цьому:

- 1. Обрати вихідні дані завдань (згідно свого варіанту).
- 2. Побудувати у відповідній системі координат (декартовій або полярній) ескізну лінію опорного елемента й записати формулу обчислення довжини опорного елемента до заданої на ньому точки й кута повороту ескізної лінії в заданій точці. Скласти таблиці значень довжин і кутів.
- 3. Записати функції кривизни опорного елемента й доцентрового прискорення при заданій швидкості руху, побудувати їх графіки.
- 4. Побудувати графік функції зміни доцентрового прискорення при русі по досліджуваній трасі.
- 5. Зберегти отримані результати на електронний носій для подальшого друку.
- 6. Оформити звіт згідно вимогам.

## **Приклад виконання роботи**

## **Завдання 1.**

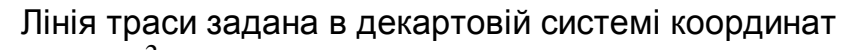

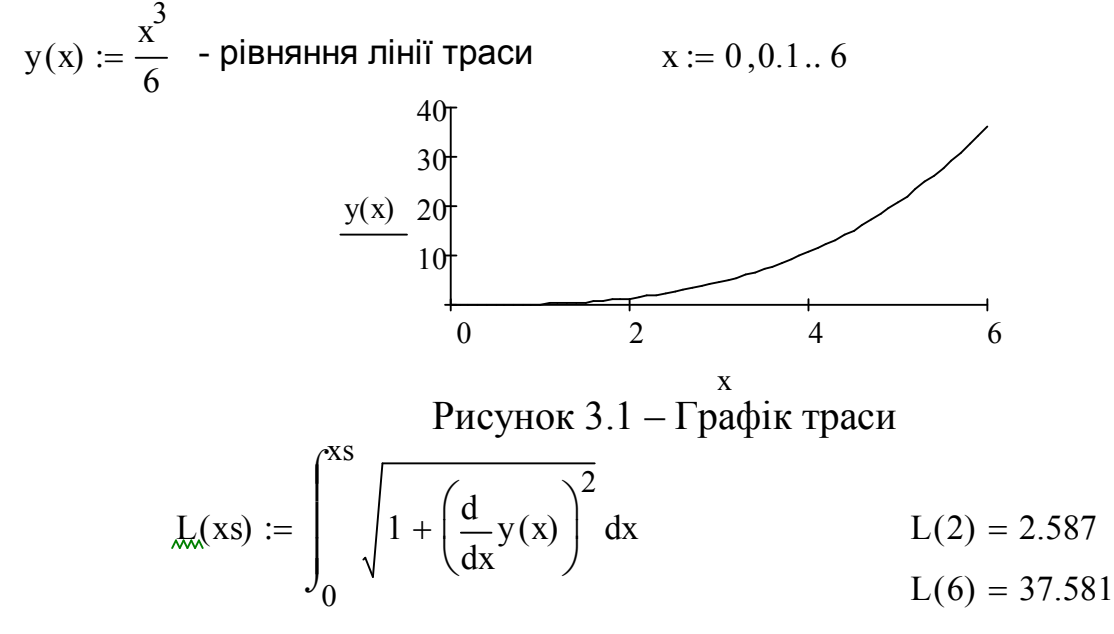

Кут повороту траси як функція координати x

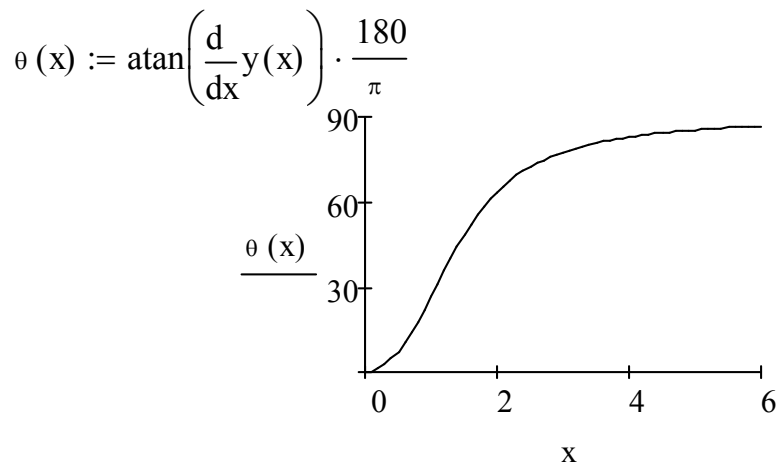

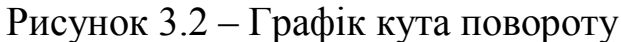

Розбивка кривої траси

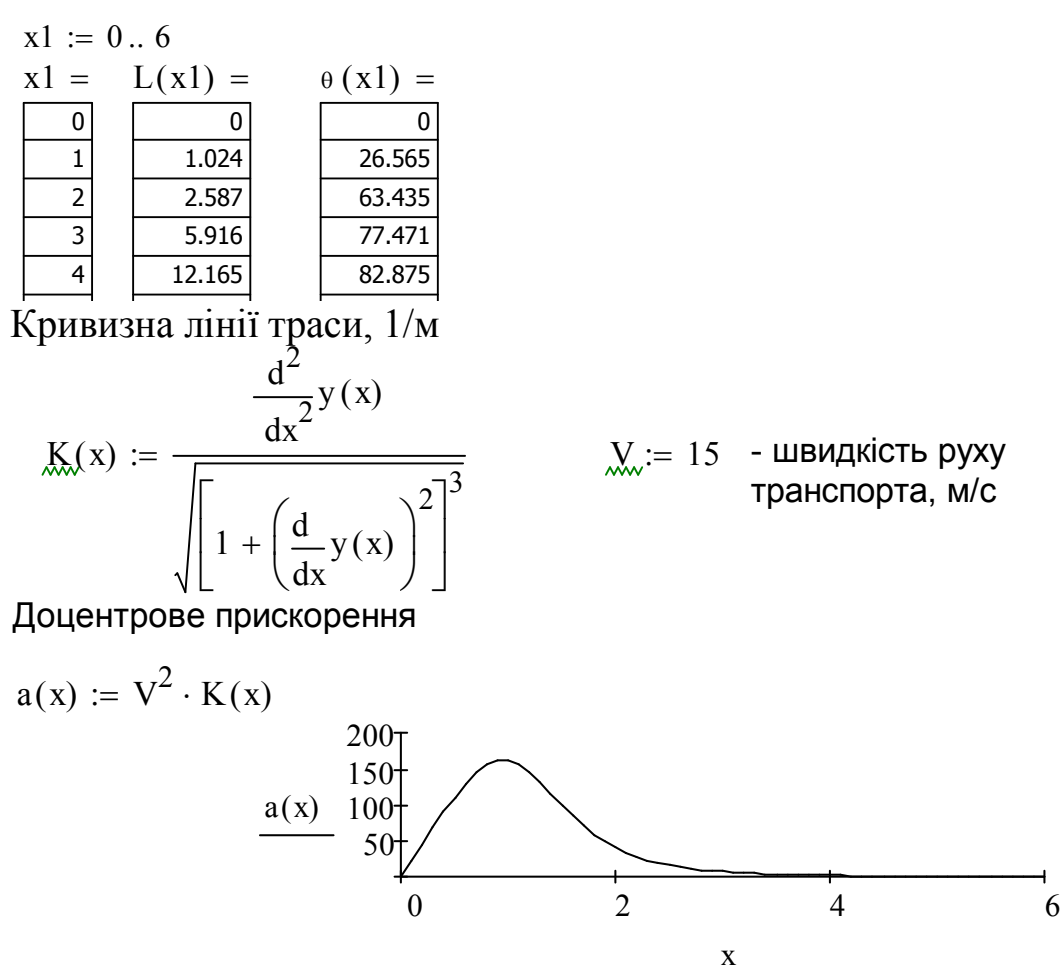

Рисунок 3.3 – Графік доцентрового прискорення

Зміна доцентрового прискорення при русі вздовж траси:

$$
da(x) := \frac{d}{dx}a(x)
$$

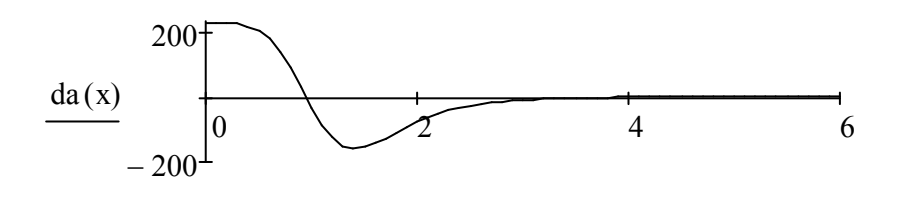

x Рисунок 3.4 – Графік зміни доцентрового прискорення **Завдання 2.**

2. Лінія траси задана параметрично.

$$
a_{k} = 10 \t t := -2\pi, -2\pi + 0.05 \t 2\pi
$$
  

$$
x(t) := a \cdot \sqrt{\pi} \cdot \int_{0}^{t} \cos\left(\frac{\pi \cdot t^{2}}{2}\right) dt \t x_{k}(t) := a \cdot \sqrt{\pi} \cdot \int_{0}^{t} \sin\left(\frac{\pi \cdot t^{2}}{2}\right) dt
$$
  

$$
\frac{15}{5} \t 3\pi
$$
  

$$
y(t) = -\frac{5}{15} \t 5 \t 15
$$

 $x(t)$ Рисунок 3.5 – Графік лінії траси

Довжина дуги кривої траси, як функція параметра t

t := 0, 0.01 .. 
$$
\frac{\pi}{2}
$$
  
\nKyr nosopory rpacu  
\n
$$
\theta(t) := \begin{vmatrix}\n\frac{d}{dt}y(t) \\
\frac{d}{dt}x(t) \\
\frac{\pi}{2} & \text{otherwise}\n\end{vmatrix}
$$
\nif  $\left|\frac{d}{dt}x(t)\right| > 0.0001$   
\n
$$
\theta(t) \cdot \frac{180}{\pi} \qquad \frac{50}{-100}
$$
\n
$$
\theta(t) \cdot \frac{180}{\pi} \qquad \frac{50}{-100}
$$
\n
$$
\theta(t) \cdot \frac{180}{\pi} \qquad \frac{50}{-100}
$$
\n
$$
\theta(t) \cdot \frac{180}{\pi} \qquad \frac{50}{-100}
$$
\n
$$
\theta(t) \cdot \frac{180}{\pi} \qquad \frac{50}{-100}
$$
\n
$$
\theta(t) \cdot \frac{180}{\pi} \qquad \frac{50}{-100}
$$
\n
$$
\theta(t) \cdot \frac{180}{\pi} \qquad \frac{50}{-100}
$$
\n
$$
\theta(t) \cdot \frac{180}{\pi} \qquad \frac{50}{-100}
$$
\n
$$
\theta(t) \cdot \frac{180}{\pi} \qquad \frac{50}{-100}
$$
\n
$$
\theta(t) \cdot \frac{180}{\pi} \qquad \frac{50}{-100}
$$
\n
$$
\theta(t) \cdot \frac{180}{\pi} \qquad \frac{50}{-100}
$$
\n
$$
\theta(t) \cdot \frac{180}{\pi} \qquad \frac{50}{-100}
$$
\n
$$
\theta(t) \cdot \frac{180}{\pi} \qquad \frac{50}{-100}
$$
\n
$$
\theta(t) \cdot \frac{180}{\pi} \qquad \frac{50}{-100}
$$
\n
$$
\theta(t) \cdot \frac{180}{\pi} \qquad \frac{50}{-100}
$$
\n
$$
\theta(t) \cdot \frac{180}{\pi} \qquad \frac{50}{-100}
$$
\n
$$
\theta(t) \cdot \frac{180}{\pi} \qquad \frac{
$$